## Task Manager Overview

Create your own custom task list in your sales flow! The task list in your sales flow by default is created by your brokerage. While this list is carefully curated, you may want to add or remove tasks to better fit your sales process. You can now create your own task lists for each section of your sales flow!

## Uber Task Manager Overview

- Directory Email Documents a 💽 GOALS AR Actives Prospects **Tom Shively** 815 Western Ave Seattle, WA (919) 671-1496 My Account > fe's Surg... ting Agre.. Hub Admin ing Agre. ing Agre. 40 19. 4 Account Manager Admin ng Agre. Presentation Reports \$ 0 Presentation Admin 77 avg ra Agent Website External Links Generate Leads - Add Public Records to your People My Purchases Moxi Engage Preferences Sign Out
- 1. From the agent drop down menu, select Moxi Engage Preferences (See below).

2. Select Task Manager (See below).

| Preferences       |                                                                                                |                                           |  |
|-------------------|------------------------------------------------------------------------------------------------|-------------------------------------------|--|
|                   |                                                                                                |                                           |  |
|                   |                                                                                                |                                           |  |
| PEOPLE            | Use the Task Manager to imprint your own personal style on the Marketing and Sales Plans. Your |                                           |  |
| Leads             | custom changes apply to all newly added people and transactions.                               |                                           |  |
| Leaus             |                                                                                                |                                           |  |
| Task Manager      | keting Plans                                                                                   |                                           |  |
|                   | s Marketing Plan                                                                               | customize                                 |  |
|                   | 13 fasks to be completed within 75 days of start date                                          |                                           |  |
|                   | Marketing Plan                                                                                 | customize                                 |  |
| Special Dates     | 11 tasks to be completed within 75 days of start date                                          |                                           |  |
|                   |                                                                                                |                                           |  |
|                   | Sales Plans                                                                                    | $\rightarrow$ $\rightarrow$ $\rightarrow$ |  |
|                   | Buyer Plan                                                                                     | customize                                 |  |
| Emails            | 45 tasks to be completed within 113 days of start date                                         |                                           |  |
|                   | Seller Plan                                                                                    | customize                                 |  |
| Neighborhood News | 69 tasks to be completed within 117 days of start date                                         | Customize                                 |  |
| ragiooneee richs  |                                                                                                |                                           |  |
|                   |                                                                                                |                                           |  |

3. Task Manager Overview:

| Preferences       |                                                                                                |               |  |
|-------------------|------------------------------------------------------------------------------------------------|---------------|--|
| 答 PEOPLE          | Use the Task Manager to imprint your own personal style on the Marketing and Sales Plans. Your |               |  |
| Leads             | custom changes apply to all newly added people and transactions.                               |               |  |
| Task Manager      | Marketing Plans                                                                                |               |  |
|                   | a Leads Marketing Plan<br>13 tasks to be completed within 75 days of start date                | customize     |  |
| 🛗 CALENDAR        | Marketing Plan                                                                                 | customize     |  |
| Special Dates     | 11 tasks to be completed within 75 days of start date                                          |               |  |
|                   | Sales Plans                                                                                    | $\rightarrow$ |  |
|                   | Buyer Plan<br>45 tasks to be completed within 113 days of start date                           | customize     |  |
| Emails            | 40 libra lo de completed winnin ho days of stan date                                           |               |  |
| Neighborhood News | Seller Plan 69 tasks to be completed within 117 days of start date                             | customize     |  |
| Neighborhood News | 69 tasks to be completed within 117 days of start date                                         |               |  |

- a. Lead Marketing Plan This will create a task list for the leads that come into Engage from either the Neighborhood News sign-up sheet or one of our Lead routing partners!
- Marketing Plan This task list will be for the people in your marketing flow that originate from your sphere of influence. These contacts can come from your email or people you put directly into Engage.
- c. Buyer Plan Here you can create task lists for buyer transactions! You will be able to make separate lists for the **Prospects**, **Active**, **and Pending** sections of the sales flow.
- d. Seller Plan You guessed it, the seller list! You can create separate lists for the **Prospects**, Active, and Pending sections for your seller sales flow.

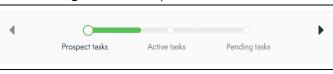

e. Customize – This button will bring you to the task list for each one of the sections in the sales flow.